# Crestron **DM-TX1-1G**  Wall Plate DigitalMedia™ CAT **Transmitter** Operations & Installation Guide

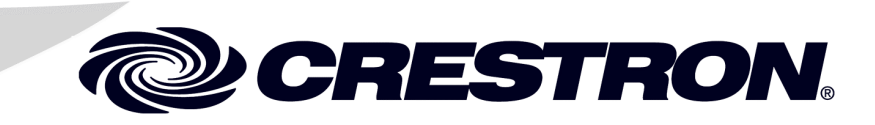

#### This document was prepared and written by the Technical Documentation department at:

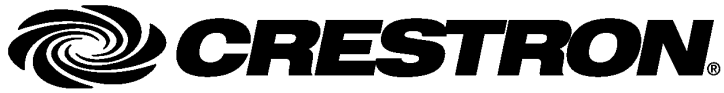

Crestron Electronics, Inc. 15 Volvo Drive Rockleigh, NJ 07647 1-888-CRESTRON

#### **Regulatory Compliance**

As of the date of manufacture, the DM-TX1-1G has been tested and found to comply with specifications for CE marking and standards per EMC and Radiocommunications Compliance Labelling.

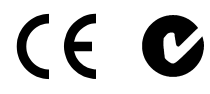

#### **Federal Communications Commission (FCC) Compliance Statement**

This device complies with part <sup>15</sup> of the FCC rules. Operation is subject to the following conditions: (1) this device may not cause harmful interference and (2) this device must accept any interference received, including interference that may cause undesired operation.

**CAUTION:** Changes or modifications not expressly approved by the manufacturer responsible for compliance could void the user's authority to operate the equipment.

**NOTE:** This equipment has been tested and found to comply with the limits for a Class B digital device, pursuant to part 15 of the FCC rules. These limits are designed to provide reasonable protection against harmful interference in a residential installation. This equipment generates, uses and can radiate radio frequency energy and if not installed and used in accordance with the instructions, may cause harmful interference to radio communications. However, there is no guarantee that interference will not occur in a particular installation. If this equipment does cause harmful interference to radio or television reception, which can be determined by turning the equipment off and on, the user is encouraged to try to correct the interference by one or more of the following measures:

- Reorient or relocate the receiving antenna
- Increase separation between the equipment and the receiver
- Connect the equipment into an outlet on a circuit different from that to which the receiver is connected
- Consult the dealer or an experienced radio/TV technician for help

#### **Industry Canada (IC) Compliance Statement**

This Class B digital apparatus complies with Canadian ICES-003.

Cet appareil numérique de la classe B est conforme à la norme NMB-003 du Canada.

This device includes an aggregation of separate independent works that are each generally copyrighted by Crestron Electronics, Inc., with all rights reserved. One of those independent works, Linux Bridge Project, is copyrighted under the GNU GENERAL PUBLIC LICENSE, Version2, reproduced in "[GNU General Public License"](#page-31-0) on page [28,](#page-31-0) where the corresponding source code is available at: ftp://ftp.crestron.com/gpl.

Crestron, the Crestron logo, Cresnet, Crestron Toolbox, DM, and DigitalMedia are trademarks or registered trademarks of Crestron Electronics, Inc. in the United States and other countries. Dolby is a registered trademark of Dolby Laboratories. DTS is a registered trademark of DTS, Inc. DTS-HD Master Audio is a trademark of DTS, Inc. HDMI is a trademark or registered trademark of HDMI Licensing LLC in the United States and other countries. Other trademarks, registered trademarks, and trade names may be used in this document to refer to either the entities claiming the marks and names or their products. Crestron disclaims any proprietary interest in the marks and names of others. ©2011 Crestron Electronics, Inc.

# **Contents**

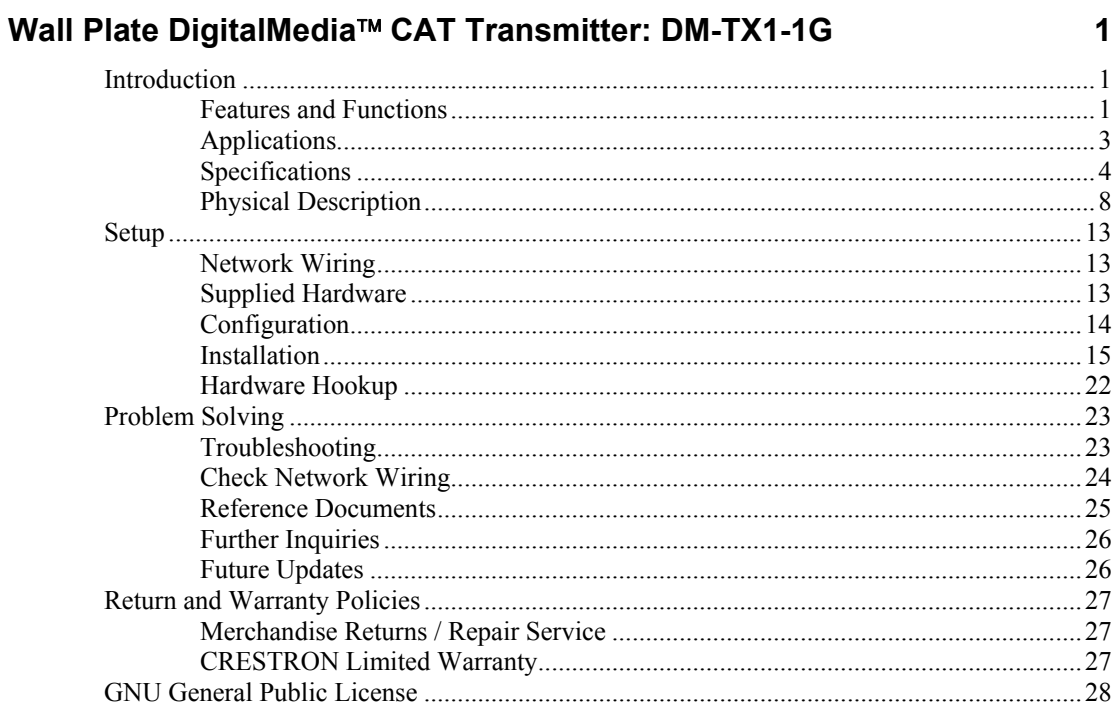

# <span id="page-4-0"></span>**Wall Plate DigitalMedia**™ **CAT Transmitter: DM-TX1-1G**

# **Introduction**

Part of Crestron's DM<sup>®</sup> product line, the DM-TX1-1G is a DigitalMedia™ CAT transmitter that installs in a single-gang wall box or floor box. It provides one HDMI® input for a computer or high-definition AV source as part of a complete DigitalMedia system.

# **Features and Functions**

- DigitalMedia transmitter and HDMI interface
- DM CAT output supports up to 175 feet (53 meters) cable length $1$
- Compact 1-gang wall mount design
- Available colors include black or white
- Provides HDMI digital video/audio input at any location
- Also supports DVI and DisplayPort Multimode sources<sup>2</sup>
- Affords single-wire connection to a DM-MD switcher (sold separately)
- Supports 3D HDTV signals
- 1. For DigitalMedia CAT wiring, use DM-CBL DigitalMedia Cable. DM Repeaters (Model DM-DR) are not supported. Refer to the latest version of the Crestron DigitalMedia Design Guide (Doc. 4789) for complete wiring guidelines. It is available from the Crestron® Web site [\(www.crestron.com/dmresources\)](http://www.crestron.com/dmresources).
- 2. HDMI requires an appropriate adapter or interface cable to accommodate a DVI or DisplayPort Multimode signal. CBL-HD-DVI and CBL-DP-HD interface cables available separately.

#### *DigitalMedia*

Crestron® has developed DigitalMedia, the first complete HD AV distribution system that takes HDMI to a higher level, and allows virtually any mix of AV sources to be distributed throughout the home, office, school, or virtually any other facility.

DigitalMedia distributes uncompressed digital video and audio signals several hundred feet using DM cable.<sup>1</sup> DigitalMedia manages all of the different signals and devices, matching each source's output to the capabilities of the selected display(s) without using scaling or compression. Every signal is preserved in its native video resolution and audio format, ensuring a pure, lossless signal path throughout.

#### *Multimedia Computer/AV Interface*

Via its HDMI input, the DM-TX1-1G handles 1080p60 HDTV with HDCP and multi-channel HD lossless audio. The HDMI input can also handle WUXGA computer resolutions, and supports DVI and DisplayPort Multimode signals using an appropriate adapter or interface cable. $2$ 

The DM-TX1-1G connects to the DM CAT input of a DM-MD series switcher, carrying a multimedia computer or AV signal up to 175 feet  $(53 \text{ meters})^1$  away. Multiple DM-TX1-1Gs may be installed to enable the distribution of several sources at different locations to feed multiple displays throughout any room or larger facility.

#### *Simple Wall Mount Design*

The DM-TX1-1G is designed to be wall mounted using a standard electrical box or plaster ring, or attached to a rack rail in the back of an equipment cabinet. The DM cable is terminated to the rear of the transmitter using screw terminals.

- 1. For DigitalMedia CAT wiring, use DM-CBL DigitalMedia Cable. DM Repeaters (Model DM-DR) are not supported. Refer to the latest version of the Crestron DigitalMedia Design Guide (Doc. 4789) for complete wiring guidelines.
- 2. HDMI requires an appropriate adapter or interface cable to accommodate a DVI or DisplayPort Multimode signal. CBL-HD-DVI and CBL-DP-HD interface cables available separately.

# <span id="page-6-0"></span>**Applications**

The following diagram shows a DM-TX1-1G in a basic application.

**NOTE:** As shown in the diagram below, the DM-TX1-1G must connect directly to a DM switcher. The DM-TX1-1G cannot be used in a standalone configuration, that is, used without connection to a DM switcher.

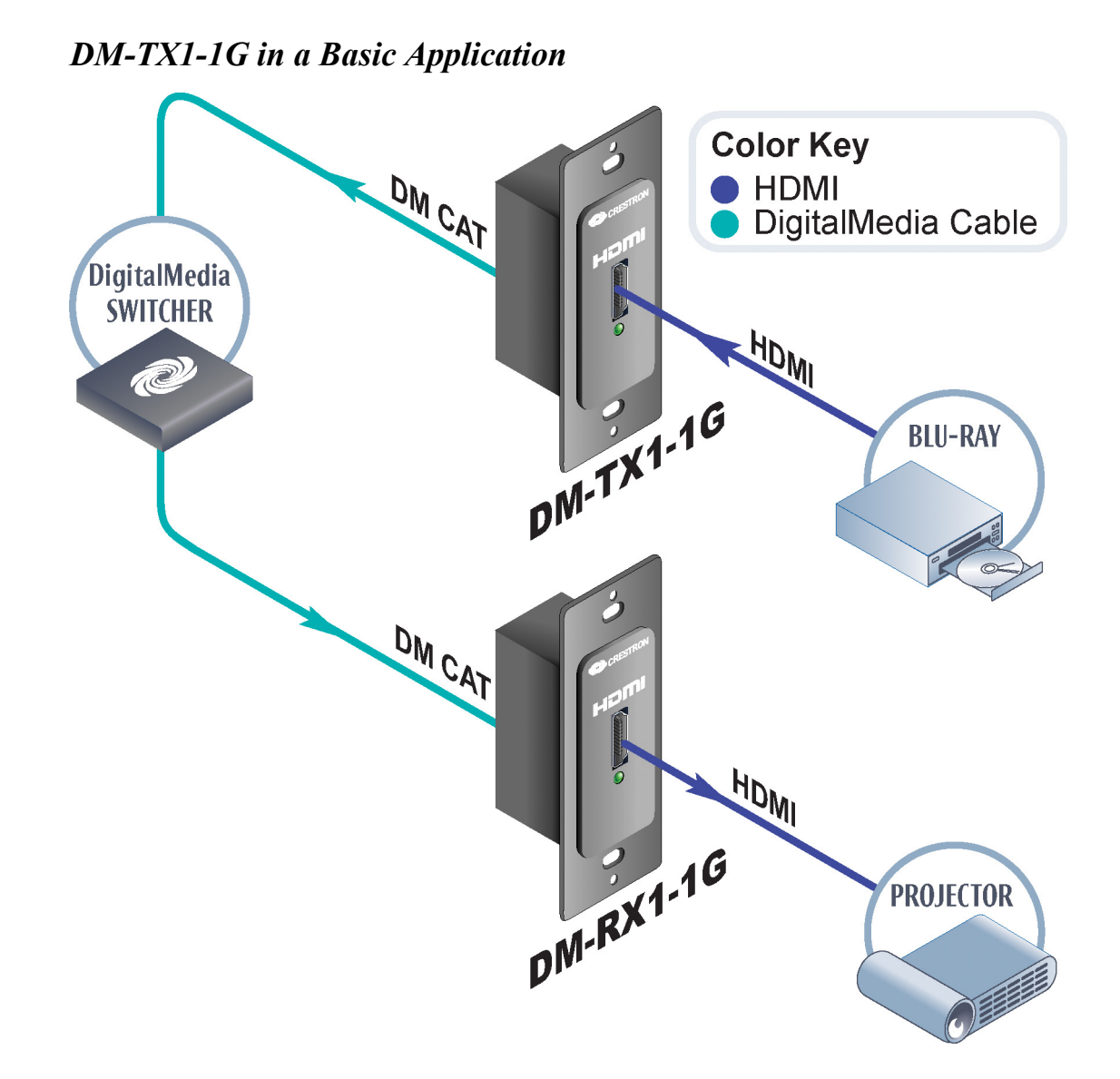

# <span id="page-7-0"></span>**Specifications**

Specifications for the DM-TX1-1G are listed in the following table.

*DM-TX1-1G Specifications* 

| <b>SPECIFICATION</b>      | <b>DETAILS</b>                                                                                                    |
|---------------------------|----------------------------------------------------------------------------------------------------|
| Video                     |                                                                                                    |
| <b>Input Signal Types</b> | HDMI, DVI <sup>1</sup> DisplayPort<br>Multimode $1$                                                                                                    |
| <b>Output Signal Type</b> | DM CAT <sup>2</sup> (DigitalMedia over<br>twisted-pair copper wire)                                                                                                    |
| <b>Formats</b>            | HDMI, DVI, HDCP content<br>protection support, 3D                                                                                                    |
| Input Resolutions         |                                                                                                    |
| Progressive               | 640 x 480 @ 60 Hz<br>720 x 480 @ 60 Hz (480p)<br>720 x 576 @ 50Hz (576p)<br>800 x 600 @ 60Hz<br>848 x 480 @ 60Hz<br>1024 x 768 @ 60Hz<br>1280 x 720 @ 50Hz (720p50)<br>1280 x 720 @ 60Hz (720p60)<br>1280 x 768 @ 60Hz<br>1280 x 800 @ 60Hz<br>1280 x 960 @ 60Hz<br>1280 x 1024 @ 60Hz<br>1360 x 768 @ 60Hz<br>1366 x 768 @ 60Hz<br>1400 x 1050 @ 60Hz<br>1440 x 900 @ 60Hz<br>1600 x 900 @ 60Hz<br>1600 x 1200 @ 60Hz<br>1680 x 1050 @ 60Hz<br>1920 x 1080 @ 24 Hz (1080p24)<br>1920 x 1080 @ 50 Hz (1080p50)<br>1920 x 1080 @ 60 Hz (1080p60)<br>1920 x 1200 @ 60 Hz |

*(Continued on following page)* 

| <b>SPECIFICATION</b>       | <b>DETAILS</b>                                                                                                    |
|----------------------------|----------------------------------------------------------------------------------------------------|
| <b>Input Resolutions</b>   |                                                                                                    |
| Progressive<br>(Continued) | 2048 x 1080 @ 24 Hz<br>2048 x 1152 @ 60 Hz<br>plus any other resolution allowed<br>by HDMI up to 165 MHz pixel<br>clock                                                                             |
| Interlaced                 | 720 x 480 @ 30 Hz (480i)<br>720 x 576 @ 25 Hz (576i)<br>1920 x 1080 @ 25 Hz (1080i25)<br>1920 x 1080 @ 30 Hz (1080i30)<br>plus any other resolution allowed<br>by HDMI up to 165 MHz pixel<br>clock |
| <b>Output Resolutions</b>  | Matched to input                                                                                                    |
| Audio                      |                                                                                                    |
| <b>Input Signal Types</b>  | HDMI, DisplayPort Multimode <sup>1</sup>                                                                                                    |
| <b>Output Signal Type</b>  | DM CAT <sup>2</sup>                                                                                                    |
| Formats                    | Dolby <sup>®</sup> Digital, Dolby Digital EX,<br>Dolby Digital Plus, Dolby<br>TrueHD, DTS®, DTS-ES,<br>DTS 96/24, DTS-HD High Res,<br>DTS-HD Master Audio™, up to<br>8ch PCM                        |
| <b>Power Requirement</b>   |                                                                                                    |
| <b>DMNet Power Usage</b>   | 4 Watts (0.17 Amps @<br>24 Volts DC)                                                                                                    |
| Environmental              |                                                                                                    |
| Temperature                | 32 $^{\circ}$ to 104 $^{\circ}$ F (0 $^{\circ}$ to 40 $^{\circ}$ C)                                                                                                    |
| <b>Humidity</b>            | 10% to 90% RH<br>(non-condensing)                                                                                                    |
| <b>Heat Dissipation</b>    | 14 BTU/Hr                                                                                                    |

*DM-TX1-1G Specifications (Continued)* 

*(Continued on following page)* 

| <b>SPECIFICATION</b>         | <b>DETAILS</b>                                                                                                    |
|------------------------------|----------------------------------------------------------------------------------------------------|
| Enclosure                    |                                                                                                    |
| Construction                 | Metal with black or white finish,<br>includes metal decorator style<br>insert                                                                  |
| <b>Flush Wall Mount</b>      | 1-gang mountable in a standard<br>electrical box (2-1/2 inch / 64 mm<br>deep minimum); requires<br>decorator style faceplate<br>(not included) |
| <b>Rack Mount</b>            | Mountable to a single 19-inch EIA<br>rack rail                                                                                                 |
| <b>Dimensions</b>            |                                                                                                    |
| Height                       | 4.12 in (105 mm)                                                                                                    |
| Width                        | 1.72 in $(44 \, \text{mm})$                                                                                                    |
| Depth                        | $2.02$ in $(52$ mm)                                                                                                    |
| Weight                       | 6 oz (170 grams)                                                                                                    |
| <b>Available Models</b>      |                                                                                                    |
| $DM-TX1-1G$                  | Wall Plate DigitalMedia™ CAT<br><b>Transmitter, Matte Black</b>                                                                                |
| $DM-TX1-1G-W-T$              | Wall Plate DigitalMedia™ CAT<br><b>Transmitter, Matte White</b>                                                                                |
| <b>Available Accessories</b> |                                                                                                    |
| CBL-DP-HD                    | DisplayPort to HDMI <sup>®</sup> Interface<br>Cable                                                                                            |
| CBL-HD                       | <b>HDMI<sup>®</sup></b> Interface Cable                                                                                                    |
| <b>CBL-HD-DVI</b>            | HDMI <sup>®</sup> to DVI Interface Cable                                                                                                    |
| DM-CBL                       | DigitalMedia™ Cable                                                                                                    |

*DM-TX1-1G Specifications (Continued)* 

1. HDMI requires an appropriate adapter or interface cable to accommodate a DVI or DisplayPort Multimode signal. CBL-HD-DVI and CBL-DP-HD interface cables available separately.

2. For DigitalMedia CAT wiring, use DM-CBL DigitalMedia Cable. DM Repeaters (Model DM-DR) are not supported. Refer to the Crestron DigitalMedia Design Guide (Doc. 4789).

**NOTE:** Crestron software and any files on the Web site are for authorized Crestron dealers and Crestron Authorized Independent Programmers (CAIP) only. New users may be required to register to obtain access to certain areas of the site (including the FTP site).

# <span id="page-11-0"></span>**Physical Description**

This section provides information on the connections, controls and indicators available on your DM-TX1-1G.

*DM-TX1-1G Physical View* 

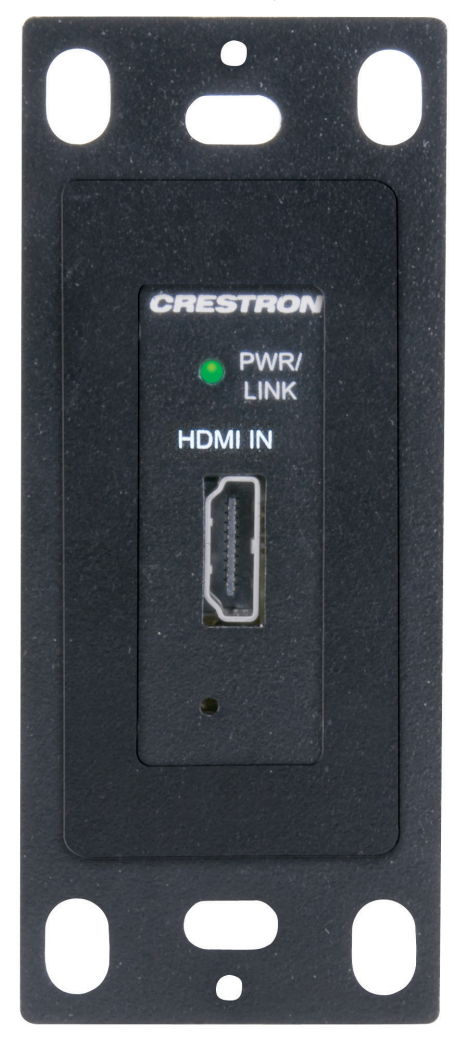

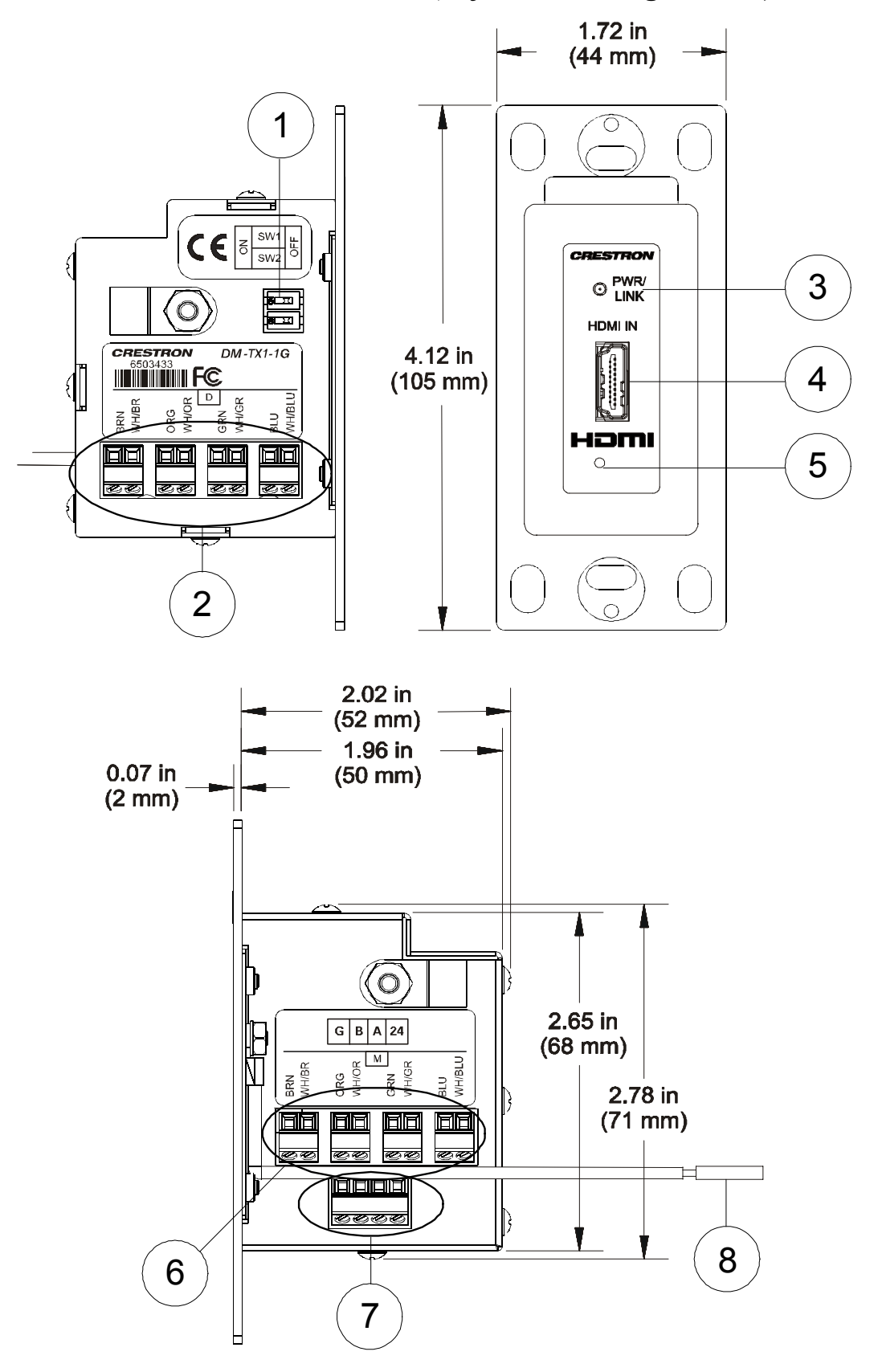

#### *DM-TX1-1G Overall Dimensions (Left, Front & Right Views)*

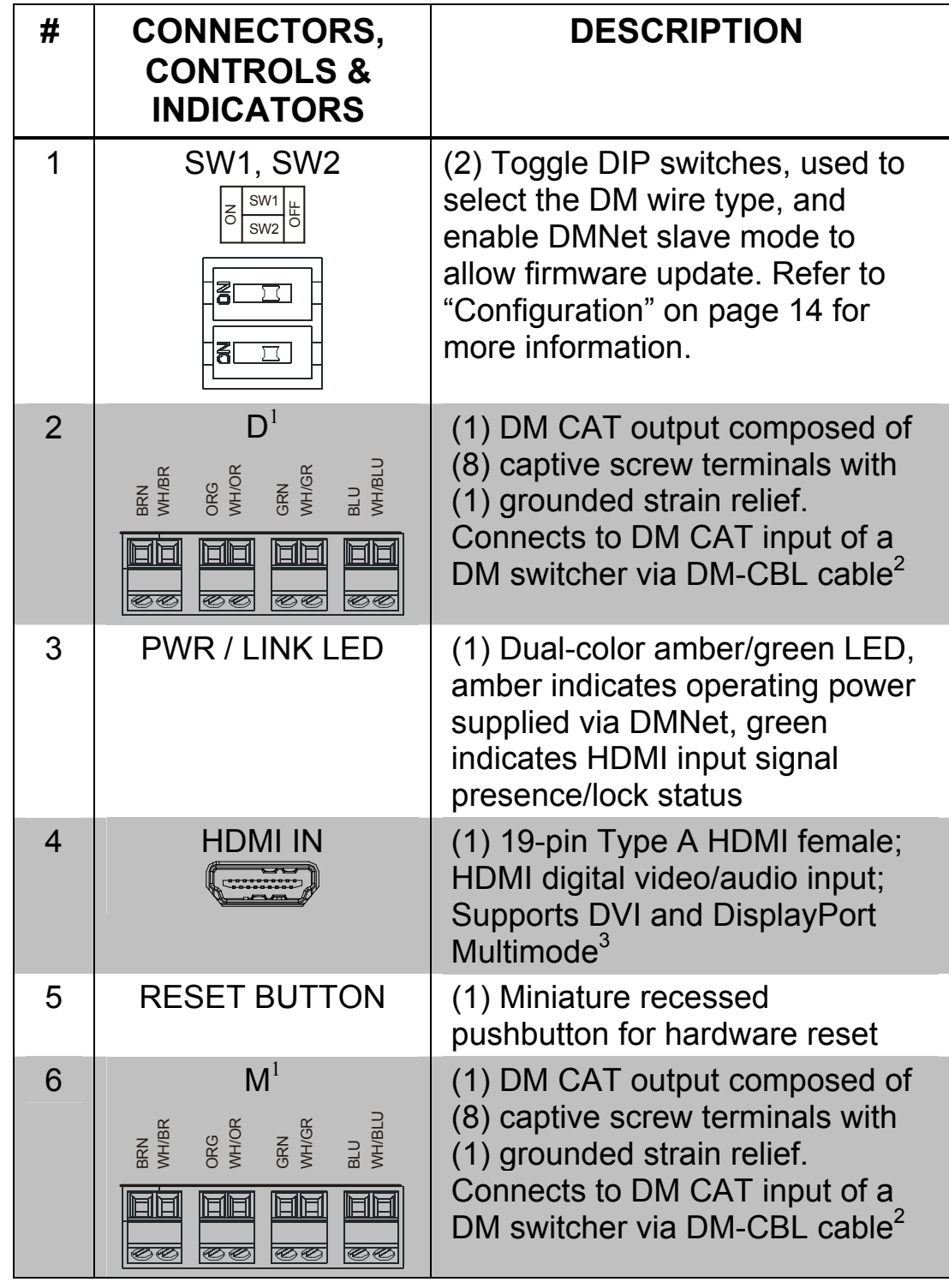

*Connectors, Controls & Indicators* 

*(Continued on following page)* 

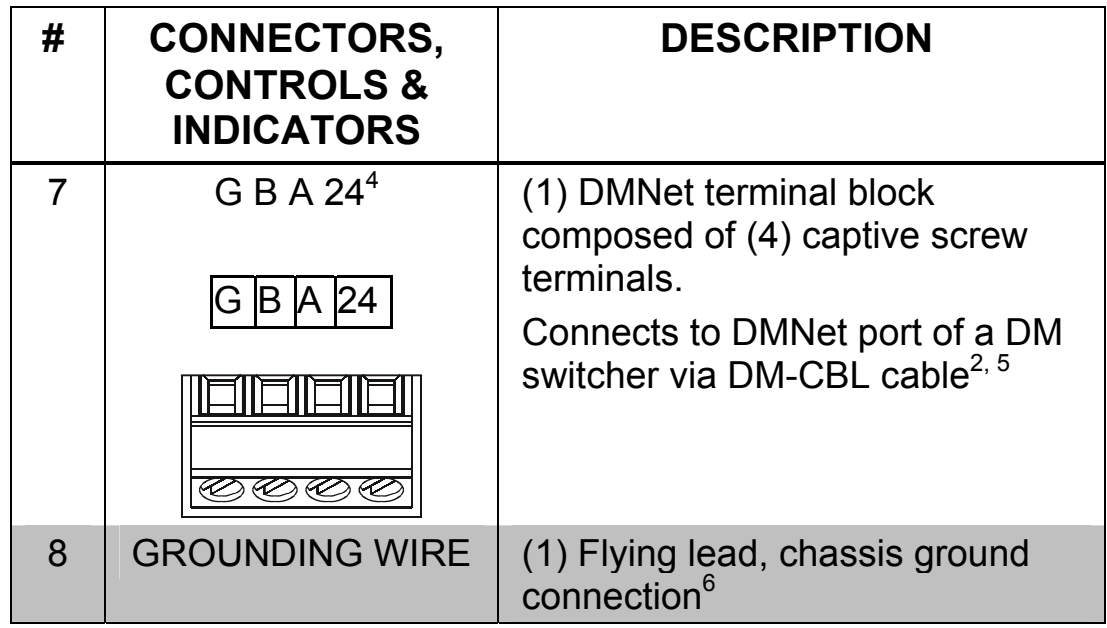

*Connectors, Controls, & Indicators (Continued)* 

<span id="page-14-0"></span>1. Refer to the following table for the D and M Port terminal block pinouts.

#### *D and M Terminal Block(s)*

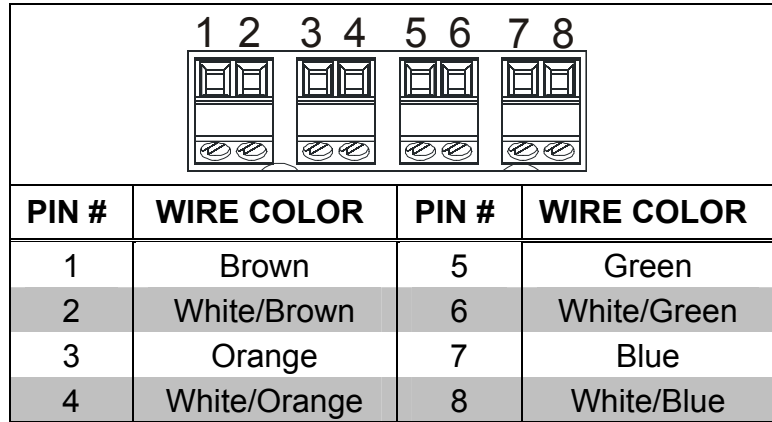

- 2. For DigitalMedia CAT wiring, use DM-CBL DigitalMedia Cable. DM Repeaters (Model DM-DR) are not supported. Refer to the latest version of the Crestron DigitalMedia Design Guide (Doc. 4789) for complete wiring guidelines.
- 3. HDMI requires an appropriate adapter or interface cable to accommodate a DVI or DisplayPort Multimode signal. CBL-HD-DVI and CBL-DP-HD interface cables available separately.

<span id="page-15-0"></span>4. Refer to the following table for the G B A 24 connector pinouts.

#### *G B A 24 Terminal Block*

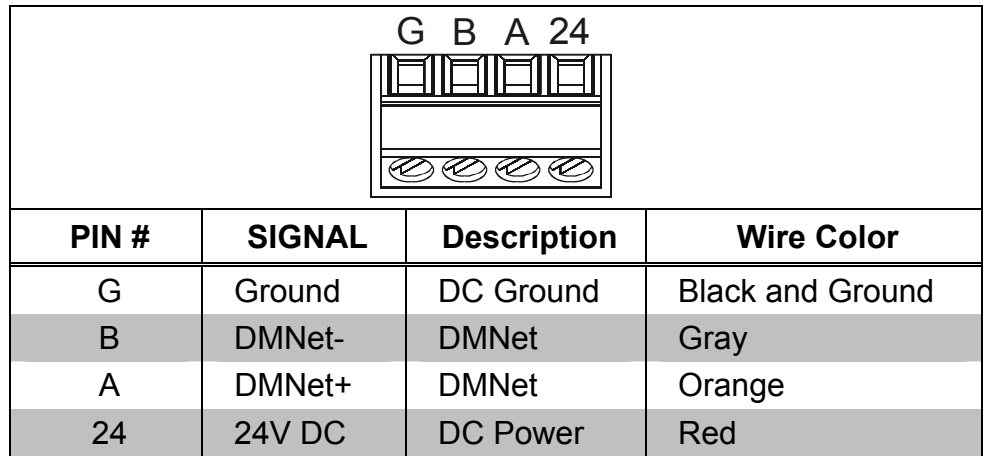

- 5. DMNet wiring is not compatible with Cresnet wiring. DMNet wiring cannot be daisy chained.
- 6. A grounding lead is provided for connection to earth ground (building steel). This ground connection is recommended to provide a common ground reference for signals provided to the DM-TX-1G, and to reduce the incidence of possible damage to the unit from static discharge.

# <span id="page-16-0"></span>**Setup**

# <span id="page-16-1"></span>**Network Wiring**

When wiring the DM network, consider the following:

**NOTE:** DMNet wiring and Cresnet® wiring are not compatible.

- Use Crestron Certified Wire.
- Use Crestron power supplies for Crestron equipment.
- Provide sufficient power to the system.
- For DigitalMedia CAT wiring, use DM-CBL DigitalMedia Cable. Refer to the latest version of the Crestron DigitalMedia Design Guide (Doc. 4789) for complete wiring guidelines.

**CAUTION:** Insufficient power can lead to unpredictable results or damage to the equipment. Please use the Crestron Power Calculator to help calculate how much power is needed for the system ([www.crestron.com/calculators\)](http://www.crestron.com/calculators).

For more details, refer to "[Check Network Wiring"](#page-27-1), which starts on page [24.](#page-27-1)

### **Supplied Hardware**

The hardware supplied with the DM-TX1-1G is listed in the following table.

*Supplied Hardware for the DM-TX1-1G* 

| <b>DESCRIPTION</b>                         | <b>PART NUMBER</b> | <b>QUANTITY</b> |
|--------------------------------------------|--------------------|-----------------|
| Assy, Insert, with Tape,<br><b>Black</b>   | 4510566            |                 |
| Assy, Insert, with Tape,<br>White          | 4512253            |                 |
| Screw, #06-32 X 3/4", Oval,<br><b>Slot</b> | 2009684            |                 |

# <span id="page-17-1"></span><span id="page-17-0"></span>**Configuration**

#### *Cable Selection*

The DM-TX1-1G must be configured to accept the type of cable used during installation. DIP switches are provided on the unit to indicate the installed cable type. Refer to the table below for DIP switch settings.

#### *Master/Slave Mode*

The DIP switches on the DM-TX1-1G can be used to switch the unit into DMNet *Master* mode or DMNet *Slave* mode. Selecting the appropriate DMNet mode will allow the unit to receive firmware updates from other Crestron devices.

- In DMNet *Master* mode, a DM-MD8X8 or other DM switcher (sold separately) equipped with a DMC-CAT card can be used to update the firmware.
- In DMNet *Slave* mode, a control system such as the PRO2 can be used to update the firmware.

Refer to the following table below to set the *Master*/*Slave* mode.

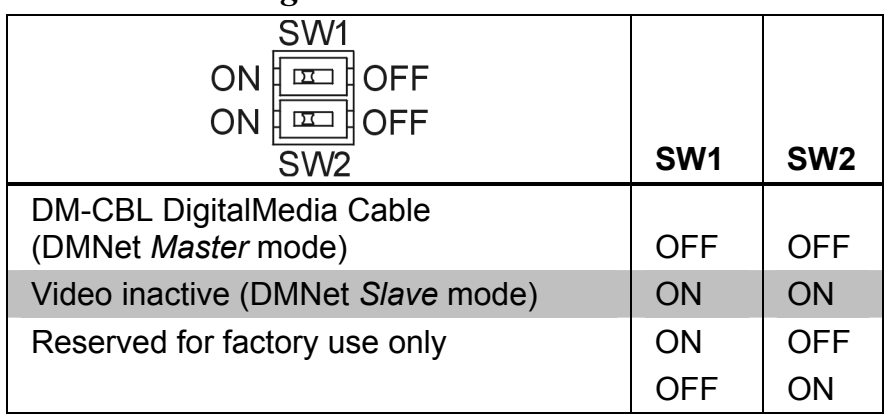

#### *DIP Switch Settings*

# <span id="page-18-0"></span>**Installation**

To prevent overheating, do not operate this product in an area that exceeds the environmental temperature range listed in the table of specifications.

To install the DM-TX1-1G, the following tools and accessories are required for installation:

- DM-CBL DigitalMedia Cable (not supplied.) Refer to "Network" [Wiring"](#page-16-1) on page [13.](#page-16-1)
- Phillips screwdriver (not supplied)
- Adjustable wrench (not supplied)
- Miniature flat head screwdriver (not supplied)
- Two  $\#06-32 \times 3/4"$  oval head slotted screws (2009684, included)
- Decorative-style faceplate (not supplied)
- Insert (4510566 or 4512253, included)

The DM-TX1-1G can be installed in either a 1-gang electrical box or rack mounted.

# <span id="page-18-1"></span>*Installing in a*

 $\frac{1}{1-\frac{G}{\text{diag Box}}}$  An extra-deep box is recommended (2-1/2 inch (64 mm) deep minimum). It is assumed that the required cable has been fed through an installed 1-gang electrical box (not supplied), and wiring has been verified. Use the following procedure to install the DM-TX1-1G.

- 1. Confirm that DMNet system power is OFF.
- 2. Strip 3 inches (77 mm) of the DigitalMedia Cable to expose the three inner cables.
- 3. Strip the outer jacket of the blue "D" cable 1 3/4 inch (45 mm) from end. Gather and twist the wire braid. Refer to the illustration at the top of the next page.

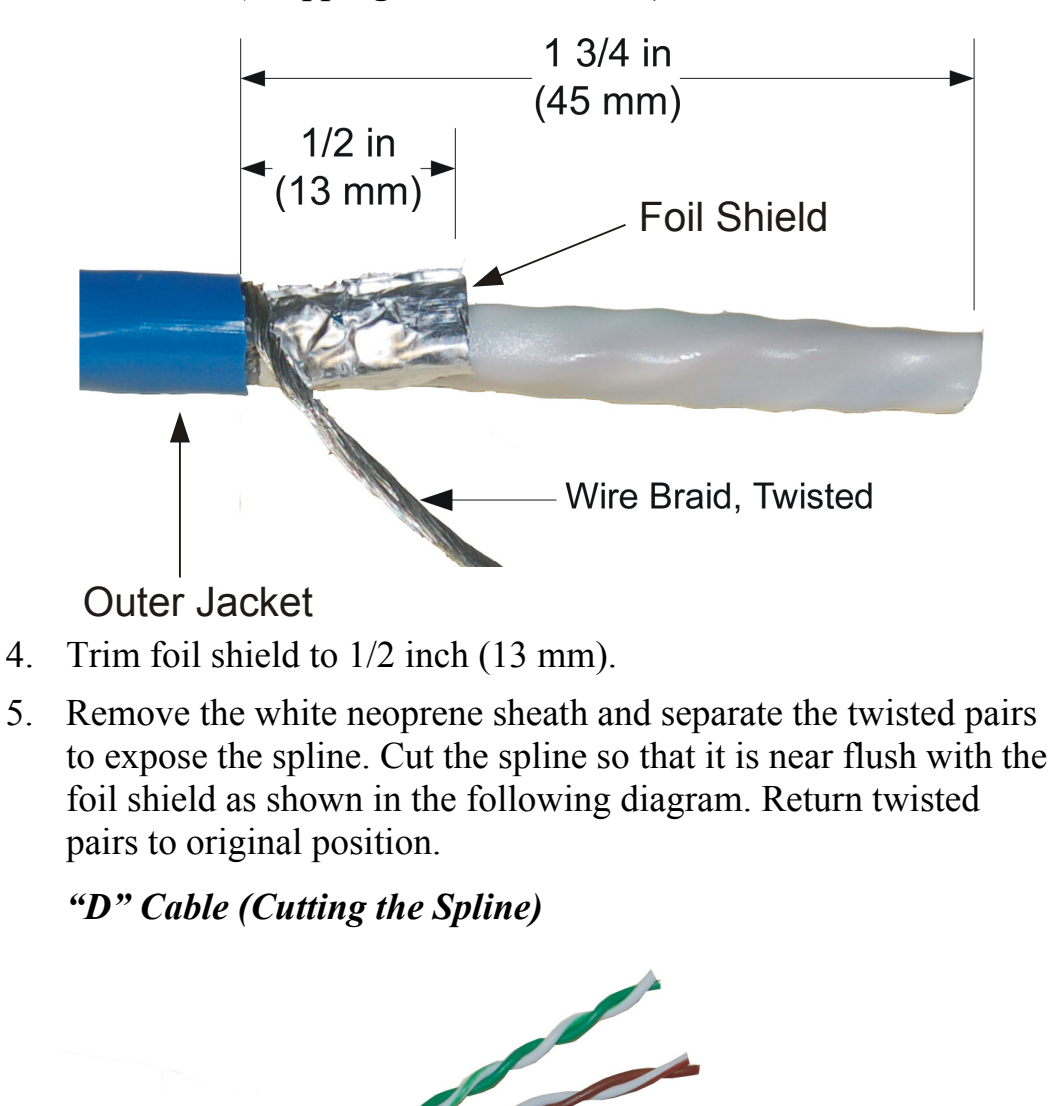

Cut Spline To Here

*"D" Cable (Stripping the Outer Jacket)* 

6. Neatly wrap the twisted braid around the foil shield as shown in the following diagram. Only the silver side of foil shield is conductive.

**NOTE:** Braid should wind neatly around foil shield. Loose braid may cause shorts.

*"D" Cable (Wrapping the Twisted Braid)* 

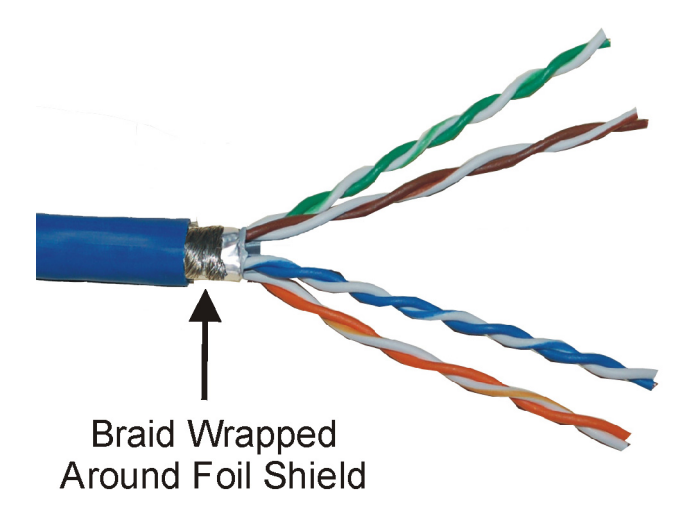

7. Strip the insulation from the ends of each wire, exposing approximately 3/16 inch (5 mm) of bare copper.

**NOTE:** Do not allow the twisted pairs to untwist for more than 1/2 inch (13 mm).

**NOTE:** Maintain equal wire lengths within 1/8 inch (3 mm).

8. Using an adjustable wrench, clamp the prepared cable to the unit as shown in the following diagram.

**NOTE:** Twisted braid and foil shield must be in full contact with inside of clamp.

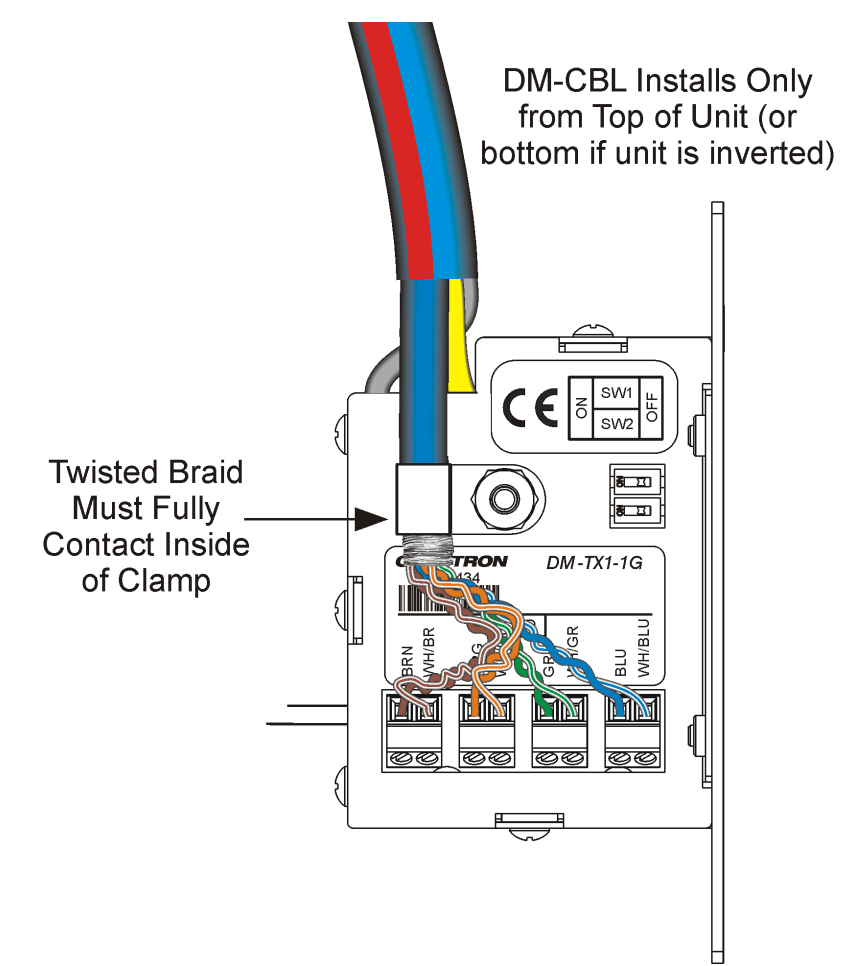

#### *Clamping the Cable to the Unit*

- 9. Repeat steps 3 through 8 for the yellow "M" cable.
- 10. Using a miniature flat head screwdriver (not supplied), make the connections as specified, using the labels on the unit as a guide.
	- a. Insert the twisted pairs of the gray DMNet cable into the **G B A 24** terminal block and tighten each screw base. Refer to footnote 4 on page [12](#page-15-0) for details.

#### *G B A 24 Terminal Block*

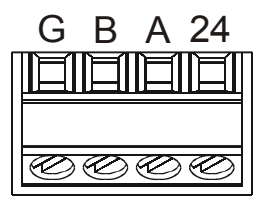

b. Insert the twisted pairs of the blue "D" cable into the **D** terminal block and tighten each screw base. Refer to footnote 1 on page [11](#page-14-0) for details.

#### *D Terminal Block*

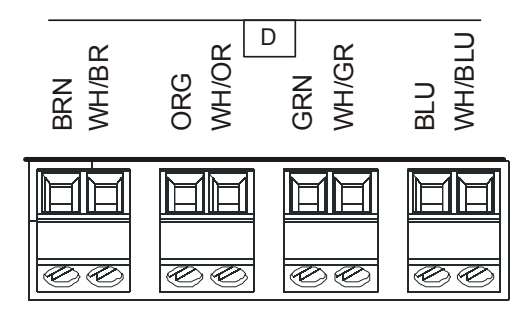

c. Insert the twisted pairs of the yellow "M" cable into the **M** terminal block and tighten each screw base. Refer to footnote 1 on page [11](#page-14-0) for details.

#### *M Terminal Block*

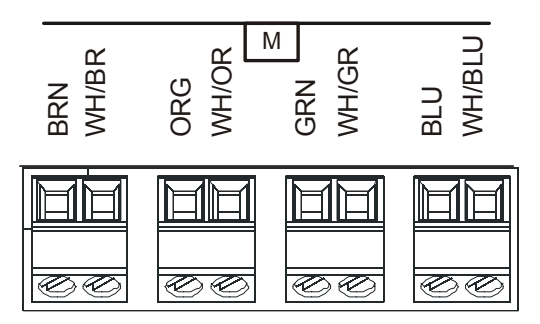

- 11. Remove the pre-cut insulation from the grounding wire and connect it to the electrical box or a ground wire in the electrical box (the electrical box must be earth grounded).
- 12. Attach the unit to the electrical box using the two included #06-32 x 3/4" oval head slotted screws as shown in the illustration on the following page.

**CAUTION:** Excess wire pinched between the unit and electrical box could cause a short. Make sure that all excess wire is completely inside the electrical box and not between the box and the side of the unit.

- 13. Attach an appropriate decorative-style faceplate (not supplied).
- 14. Remove the backing from the tape on the back of the insert. Affix the insert plate into the proper opening in the wallplate.

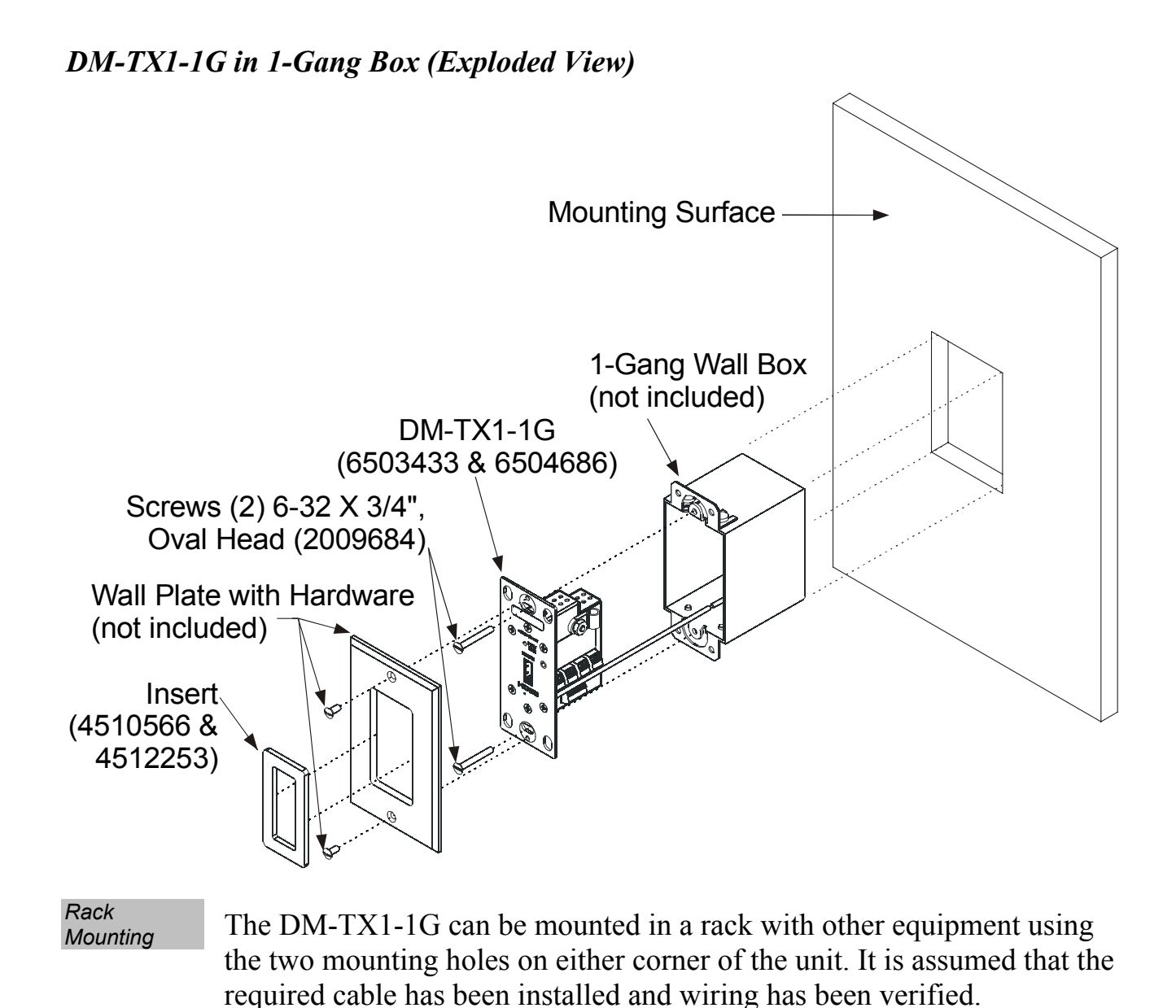

- 1. Follow steps 1 through 10 in the procedure outlined for installing the DM-TX1-1G in a 1-gang box, which begins on page [15.](#page-18-1)
- 2. Attach the unit to the rack using the rack mount screws (not supplied) as shown in the following diagram.
- 3. Remove the pre-cut insulation from the grounding wire and connect it to an appropriate earth ground.

4. Remove the backing from the tape on the back of the insert. Affix the insert plate onto the unit as shown. Refer to the following diagram.

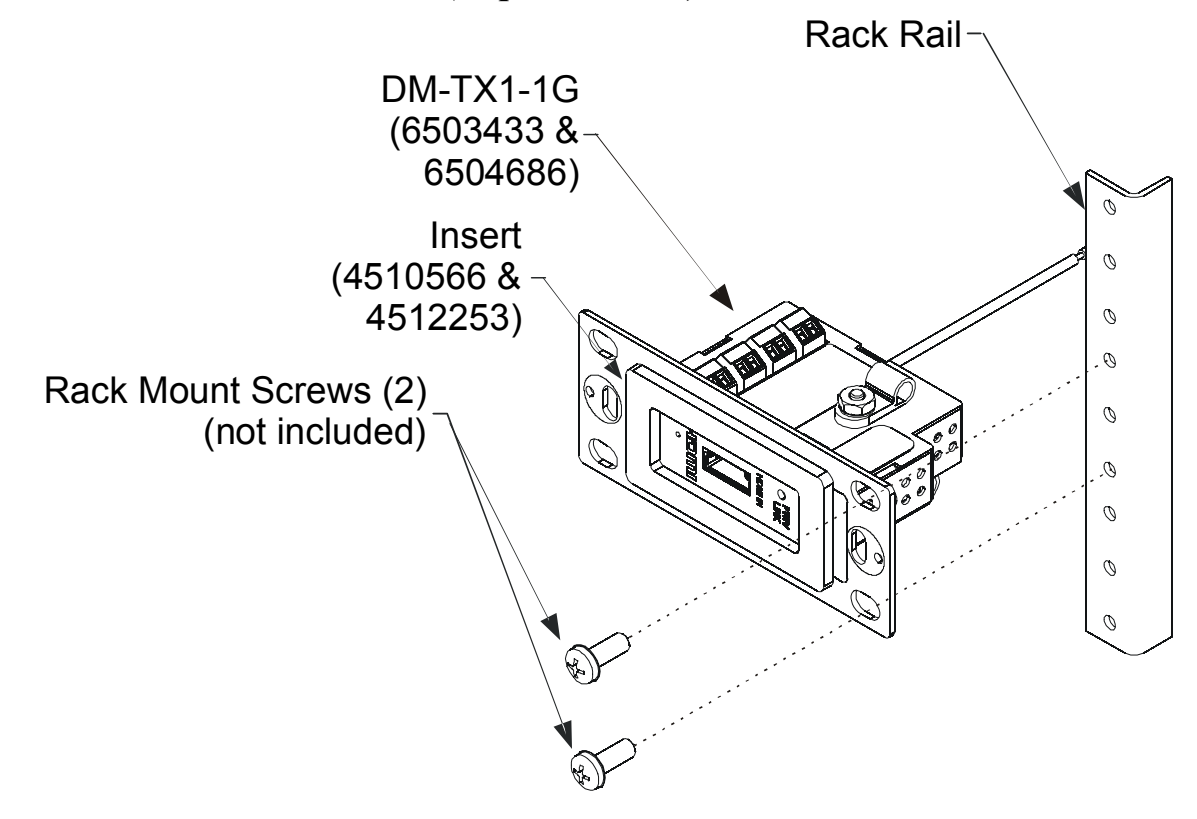

#### *DM-TX1-1G Rack Mount (Exploded View)*

**WARNING:** To prevent bodily injury when mounting or servicing this unit in a rack, take special precautions to ensure that the system remains stable. The following guidelines are provided to ensure your safety:

- When mounting this unit in a partially filled rack, load the rack from the bottom to the top with the heaviest component at the bottom of the rack.
- If the rack is provided with stabilizing devices, install the stabilizers before mounting or servicing the unit in the rack.

### **Hardware Hookup**

<span id="page-25-0"></span>*Connect the Device*

Make the necessary connections as called out in the illustration that follows this paragraph. Refer to "[Network Wiring"](#page-16-1) on page [13](#page-16-1) before attaching the DMNet cable. Apply power after all connections have been made.

When making connections to the DM-TX1-1G, use Crestron power supplies for Crestron equipment.

#### *Hardware Connections for the DM-TX1-1G*  M: To Data Management (M) SW1  $\frac{1}{2}$ z Port of SW2 O PWR DM Switcher **HDMI IN G B A 24** *DM -TX1-1G* <sup>6503433</sup> M <sup>U</sup>WH/BR WH/OR WH/GR WH<br>Bl ORG BRN GRN E<br>B  $D \mid \gamma$   $\Rightarrow$ WH/BR WH/OR WH/GR WH/BL ORG GRN BRN BLU Hom ∘▲ **Ground** HDMI IN: D: Digital Video / To Video Data (D) G B A 24: Audio Input Port of To DMNet Port of DM Switcher DM Switcher

**NOTE:** Ensure the unit is properly grounded by connecting the chassis ground lead to an earth ground (building steel).

**NOTE:** Minimum recommended length for DM-CBL DigitalMedia Cable is 15 feet  $(-4.6 \text{ meters})$ .

# <span id="page-26-0"></span>**Problem Solving**

# **Troubleshooting**

The following table provides corrective action for possible trouble situations. If further assistance is required, please contact a Crestron customer service representative.

| <b>TROUBLE</b>                                                     | <b>POSSIBLE</b><br><b>CAUSE(S)</b>                                   | <b>CORRECTIVE</b><br><b>ACTION</b>                                                                                 |
|--------------------------------------------------------------------|----------------------------------------------------------------------|----------------------------------------------------------------------------------------------------|
| Device does not<br>function.                                       | Device is not<br>communicating<br>with the network.                  | Use Crestron<br>Toolbox <sup>™</sup> to poll the<br>network. Verify<br>network connection to<br>the device.        |
|                                                                    | Device is not<br>receiving power<br>from a Crestron<br>power source. | Use the provided<br><b>Crestron power</b><br>source. Verify<br>connections.                                        |
|                                                                    | Device is not<br>receiving<br>sufficient power.                      | Use the Crestron<br><b>Power Calculator to</b><br>help calculate how<br>much power is<br>needed for the<br>system. |
| <b>PWR / LINK</b><br>LED does not<br>illuminate green<br>or amber. | Device is not<br>receiving power                                     | Verify power<br>connections are<br>properly attached.                                                              |

*DM-TX1-1G Troubleshooting* 

*(Continued on following page)* 

| <b>TROUBLE</b>                                                    | <b>POSSIBLE</b><br><b>CAUSE(S)</b>                           | <b>CORRECTIVE</b><br><b>ACTION</b>                                    |
|-------------------------------------------------------------------|--------------------------------------------------------------|-----------------------------------------------------------------------|
| <b>PWR / LINK</b><br><b>LED</b> does not<br>illuminate<br>amber.  | Device is not<br>receiving/<br>transmitting DMNet<br>signal. | Verify <b>D</b> and <b>M</b><br>connections are<br>properly attached. |
| Loss of<br>functionality<br>due to<br>electrostatic<br>discharge. | Improper grounding.                                          | Check that all ground<br>connections have<br>been made properly.      |

<span id="page-27-0"></span>*DM-TX1-1G Troubleshooting (Continued)* 

**NOTE:** For more advanced diagnostics, use the DM tool in Crestron Toolbox.

### <span id="page-27-1"></span>**Check Network Wiring**

### *Use the Right*

*Use the Right* In order to ensure optimum performance over the full range of your *Wire* installation topology, Crestron Certified Wire and only Crestron Certified Wire may be used. Failure to do so may incur additional charges if support is required to identify performance deficiencies because of using improper wire.

*Calculate* 

*Power* **CAUTION:** Use only Crestron power supplies for Crestron equipment. Failure to do so could cause equipment damage or void the Crestron warranty.

> **CAUTION:** Provide sufficient power to the system. Insufficient power can lead to unpredictable results or damage to the equipment. The **EIG** connector on the DM switcher is used to bring in external power. Additional power is rarely required as switchers provide enough power for their maximum configuration of room controllers and repeaters. Please use the DMNet Power Calculator to help calculate how much power is needed for the system ([www.crestron.com/calculators\)](http://www.crestron.com/calculators).

<span id="page-28-0"></span>Refer to the following table for commonly used resolutions and maximum DM-CBL cable lengths.

*Commonly Used Resolutions and Maximum DM-CBL Cable Lengths* 

| <b>RESOLUTION</b>    | <b>DM-CBL CABLE LENGTH</b> |
|----------------------|----------------------------|
| 720p, 1080i, 1080p24 | 175 ft (53 m)              |
| 1024 x 768 @ 75 Hz   | 175 ft (53 m)              |
| 1080p60              | 125 ft (38 m)              |
| 1280 x 1024 @ 75 Hz  | 125 ft (38 m)              |
| 1920 x 1200 @ 60 Hz  | 125 ft (38 m)              |
| 1600 x 1200 @ 60 Hz  | 100 ft (30 m)              |
| 1080p60 Deep Color   | Not supported              |

**NOTE:** All Crestron certified DMNet wiring must consist of two twisted pairs. One twisted pair is the +24V conductor and the GND conductor and the other twisted pair is the A conductor and the B conductor.

# **Reference Documents**

The latest version of all documents mentioned within the guide can be obtained from the Crestron Web site [\(www.crestron.com/manuals](http://www.crestron.com/manuals)). This link will provide a list of product manuals arranged in alphabetical order by model number.

*List of Related Reference Documents* 

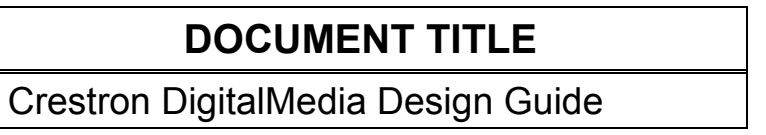

# <span id="page-29-0"></span>**Further Inquiries**

If you cannot locate specific information or have questions after reviewing this guide, please take advantage of Crestron's award winning customer service team by calling Crestron at 1-888-CRESTRON [1-888-273-7876]. For assistance in your region, please refer to the Crestron Web site [\(www.crestron.com\)](http://www.crestron.com/) for a listing of Crestron worldwide offices.

You can also log onto the online help section of the Crestron Web site ([www.crestron.com/onlinehelp](http://www.crestron.com/onlinehelp)) to ask questions about Crestron products. First-time users will need to establish a user account to fully benefit from all available features.

# **Future Updates**

As Crestron improves functions, adds new features and extends the capabilities of the DM-TX1-1G, additional information may be made available as manual updates. These updates are solely electronic and serve as intermediary supplements prior to the release of a complete technical documentation revision.

Check the Crestron Web site periodically for manual update availability and its relevance. Updates are identified as an "Addendum" in the Download column.

# <span id="page-30-0"></span>**Return and Warranty Policies**

### **Merchandise Returns / Repair Service**

- 1. No merchandise may be returned for credit, exchange or service without prior authorization from CRESTRON. To obtain warranty service for CRESTRON products, contact an authorized CRESTRON dealer. Only authorized CRESTRON dealers may contact the factory and request an RMA (Return Merchandise Authorization) number. Enclose a note specifying the nature of the problem, name and phone number of contact person, RMA number and return address.
- 2. Products may be returned for credit, exchange or service with a CRESTRON Return Merchandise Authorization (RMA) number. Authorized returns must be shipped freight prepaid to CRESTRON, 6 Volvo Drive, Rockleigh, N.J. or its authorized subsidiaries, with RMA number clearly marked on the outside of all cartons. Shipments arriving freight collect or without an RMA number shall be subject to refusal. CRESTRON reserves the right in its sole and absolute discretion to charge a 15% restocking fee plus shipping costs on any products returned with an RMA.
- 3. Return freight charges following repair of items under warranty shall be paid by CRESTRON, shipping by standard ground carrier. In the event repairs are found to be non-warranty, return freight costs shall be paid by the purchaser.

### **CRESTRON Limited Warranty**

CRESTRON ELECTRONICS, Inc. warrants its products to be free from manufacturing defects in materials and workmanship under normal use for a period of three (3) years from the date of purchase from CRESTRON, with the following exceptions: disk drives and any other moving or rotating mechanical parts, pan/tilt heads and power supplies are covered for a period of one (1) year; touchscreen display and overlay components are covered for 90 days; batteries and incandescent lamps are not covered.

This warranty extends to products purchased directly from CRESTRON or an authorized CRESTRON dealer. Purchasers should inquire of the dealer regarding the nature and extent of the dealer's warranty, if any.

CRESTRON shall not be liable to honor the terms of this warranty if the product has been used in any application other than that for which it was intended or if it has been subjected to misuse, accidental damage, modification or improper installation procedures. Furthermore, this warranty does not cover any product that has had the serial number altered, defaced or removed.

This warranty shall be the sole and exclusive remedy to the original purchaser. In no event shall CRESTRON be liable for incidental or consequential damages of any kind (property or economic damages inclusive) arising from the sale or use of this equipment. CRESTRON is not liable for any claim made by a third party or made by the purchaser for a third party.

CRESTRON shall, at its option, repair or replace any product found defective, without charge for parts or labor. Repaired or replaced equipment and parts supplied under this warranty shall be covered only by the unexpired portion of the warranty.

Except as expressly set forth in this warranty, CRESTRON makes no other warranties, expressed or implied, nor authorizes any other party to offer any warranty, including any implied warranties of merchantability or fitness for a particular purpose. Any implied warranties that may be imposed by law are limited to the terms of this limited warranty. This warranty statement supersedes all previous warranties.

# <span id="page-31-1"></span><span id="page-31-0"></span>**GNU General Public License**

Version 2, June 1991

Copyright (C) 1989, 1991 Free Software Foundation, Inc., 51 Franklin Street, Fifth Floor, Boston, MA 02110-1301 USA Everyone is permitted to copy and distribute verbatim copies of this license document but changing it is not allowed.

#### PREAMBLE

The licenses for most software are designed to take away your freedom to share and change it. By contrast, the GNU General Public License is intended to guarantee your freedom to share and change free software--to make sure the software is free for all its users. This General Public License applies to most of the Free Software Foundation's software and to any other program whose authors commit to using it. (Some other Free Software Foundation software is covered by the GNU Lesser General Public License instead.) You can apply it to your programs too.

When we speak of free software, we are referring to freedom, not price. Our General Public Licenses are designed to make sure that you have the freedom to distribute copies of free software (and charge for this service if you wish), that you receive source code or can get it if you want it, that you can change the software or use pieces of it in new free programs and that you know you can do these things.

To protect your rights, we need to make restrictions that forbid anyone to deny you these rights or to ask you to surrender the rights. These restrictions translate to certain responsibilities for you if you distribute copies of the software or if you modify it.

For example, if you distribute copies of such a program, whether gratis or for a fee, you must give the recipients all the rights that you have. You must make sure that they too receive or can get the source code. And you must show them these terms so they know their rights.

We protect your rights with two steps: (1) copyright the software, and (2) offer you this license which gives you legal permission to copy, distribute and/or modify the software.

Also, for each author's protection and ours, we want to make certain that everyone understands that there is no warranty for this free software. If the software is modified by someone else and passed on, we want its recipients to know that what they have is not the original, so that any problems introduced by others will not reflect on the original authors' reputations.

Finally, any free program is threatened constantly by software patents. We wish to avoid the danger that redistributors of a free program will individually obtain patent licenses, in effect making the program proprietary. To prevent this, we have made it clear that any patent must be licensed for everyone's free use or not licensed at all.

The precise terms and conditions for copying, distribution and modification follow.

#### GNU GENERAL PUBLIC LICENSE TERMS AND CONDITIONS FOR COPYING, DISTRIBUTION AND MODIFICATION

0. This License applies to any program or other work which contains a notice placed by the copyright holder saying it may be distributed under the terms of this General Public License. The "Program" below refers to any such program or work, and a "work based on the Program" means either the Program or any derivative work under copyright law: that is to say, a work containing the Program or a portion of it, either verbatim or with modifications and/or translated into another language. (Hereinafter, translation is included without limitation in the term "modification".) Each licensee is addressed as "you".

Activities other than copying, distribution and modification are not covered by this License; they are outside its scope. The act of running the Program is not restricted, and the output from the Program is covered only if its contents constitute a work based on the Program (independent of having been made by running the Program). Whether that is true depends on what the Program does.

1. You may copy and distribute verbatim copies of the Program's source code as you receive it, in any medium, provided that you conspicuously and appropriately publish on each copy an appropriate copyright notice and disclaimer of warranty; keep intact all the notices that refer to this License and to the absence of any warranty; and give any other recipients of the Program a copy of this License along with the Program.

You may charge a fee for the physical act of transferring a copy and you may at your option offer warranty protection in exchange for a fee.

2. You may modify your copy or copies of the Program or any portion of it, thus forming a work based on the Program, and copy and distribute such modifications or work under the terms of Section 1 above, provided that you also meet all of these conditions:

a) You must cause the modified files to carry prominent notices stating that you changed the files and the date of any change.

b) You must cause any work that you distribute or publish, that in whole or in part contains or is derived from the Program or any part thereof, to be licensed as a whole at no charge to all third parties under the terms of this License.

c) If the modified program normally reads commands interactively when run, you must cause it, when started running for such interactive use in the most ordinary way, to print or display an announcement including an appropriate copyright notice and a notice that there is no warranty (or else, saying that you provide a warranty) and that users may redistribute the program under these conditions, and telling the user how to view a copy of this License. (Exception: if the Program itself is interactive but does not normally print such an announcement, your work based on the Program is not required to print an announcement.)

These requirements apply to the modified work as a whole. If identifiable sections of that work are not derived from the Program and can be reasonably considered independent and separate works in themselves, then this License and its terms do not apply to those sections when you distribute them as separate works. But when you distribute the same sections as part of a whole which is a work based on the Program, the distribution of the whole must be on the terms of this License, whose permissions for other licensees extend to the entire whole and thus to each and every part regardless of who wrote it.

Thus, it is not the intent of this section to claim rights or contest your rights to work written entirely by you; rather, the intent is to exercise the right to control the distribution of derivative or collective works based on the Program.

In addition, mere aggregation of another work not based on the Program with the Program (or with a work based on the Program) on a volume of a storage or distribution medium does not bring the other work under the scope of this License.

3. You may copy and distribute the Program (or a work based on it, under Section 2) in object code or executable form under the terms of Sections 1 and 2 above provided that you also do one of the following:

a) Accompany it with the complete corresponding machine-readable source code, which must be distributed under the terms of Sections 1 and 2 above on a medium customarily used for software interchange; or,

b) Accompany it with a written offer, valid for at least three years, to give any third party, for a charge no more than your cost of physically performing source distribution, a complete machine-readable copy of the corresponding source code, to be distributed under the terms of Sections 1 and 2 above on a medium customarily used for software interchange; or,

c) Accompany it with the information you received as to the offer to distribute corresponding source code. (This alternative is allowed only for noncommercial distribution and only if you received the program in object code or executable form with such an offer, in accord with Subsection b above.)

The source code for a work means the preferred form of the work for making modifications to it. For an executable work, complete source code means all the source code for all modules it contains, plus any associated interface definition files, plus the scripts used to control compilation and installation of the executable. However, as a special exception, the source code distributed need not include anything that is normally distributed (in either source or binary form) with the major components (compiler, kernel and so on) of the operating system on which the executable runs, unless that component itself accompanies the executable.

If distribution of executable or object code is made by offering access to copy from a designated place, then offering equivalent access to copy the source code from the same place counts as distribution of the source code, even though third parties are not compelled to copy the source along with the object code.

4. You may not copy, modify, sublicense or distribute the Program except as expressly provided under this License. Any attempt otherwise to copy, modify, sublicense or distribute the Program is void and will automatically terminate your rights under this License. However, parties who have received copies or rights, from you under this License will not have their licenses terminated so long as such parties remain in full compliance.

5. You are not required to accept this License, since you have not signed it. However, nothing else grants you permission to modify or distribute the Program or its derivative works. These actions are prohibited by law if you do not accept this License. Therefore, by modifying or distributing the Program (or any work based on the Program), you indicate your acceptance of this License to do so and all its terms and conditions for copying, distributing or modifying the Program or works based on it.

6. Each time you redistribute the Program (or any work based on the Program), the recipient automatically receives a license from the original licensor to copy, distribute or modify the Program subject to these terms and conditions. You may not impose any further restrictions on the recipients' exercise of the rights granted herein. You are not responsible for enforcing compliance by third parties to this License.

7. If, as a consequence of a court judgment or allegation of patent infringement or for any other reason (not limited to patent issues), conditions are imposed on you (whether by court order, agreement or otherwise) that contradict the conditions of this License, they do not excuse you from the conditions of this License. If you cannot distribute so as to satisfy simultaneously your obligations under this License and any other pertinent obligations, then as a consequence you may not distribute the Program at all. For example, if a patent license would not permit royalty-free redistribution of the Program by all those who receive copies directly or indirectly through you, then the only way you could satisfy both it and this License would be to refrain entirely from distribution of the Program.

If any portion of this section is held invalid or unenforceable under any particular circumstance, the balance of the section is intended to apply and the section as a whole is intended to apply in other circumstances.

It is not the purpose of this section to induce you to infringe any patents or other property right claims or to contest validity of any such claims; this section has the sole purpose of protecting the integrity of the free software distribution system, which is implemented by public license practices. Many people have made generous contributions to the wide range of software distributed through that system in reliance on consistent application of that system; it is up to the author/donor to decide if he or she is willing to distribute software through any other system and a licensee cannot impose that choice.

This section is intended to make thoroughly clear what is believed to be a consequence of the rest of this License.

8. If the distribution and/or use of the Program is restricted in certain countries either by patents or by copyrighted interfaces, the original copyright holder who places the Program under this License may add an explicit geographical distribution limitation excluding those countries, so that distribution is permitted only in or among countries not thus excluded. In such case, this License incorporates the limitation as if written in the body of this License.

9. The Free Software Foundation may publish revised and/or new versions of the General Public License from time to time. Such new versions will be similar in spirit to the present version but may differ in detail to address new problems or concerns.

Each version is given a distinguishing version number. If the Program specifies a version number of this License which applies to it and "any later version", you have the option of following the terms and conditions either of that version or of any later version published by the Free Software Foundation. If the Program does not specify a version number of this License, you may choose any version ever published by the Free Software Foundation.

10. If you wish to incorporate parts of the Program into other free programs whose distribution conditions are different, write to the author to ask for permission. For software which is copyrighted by the Free Software Foundation, write to the Free Software Foundation; we sometimes make exceptions for this. Our decision will be guided by the two goals of preserving the free status of all derivatives of our free software and of promoting the sharing and reuse of software generally.

#### NO WARRANTY

11. BECAUSE THE PROGRAM IS LICENSED FREE OF CHARGE, THERE IS NO WARRANTY FOR THE PROGRAM, TO THE EXTENT PERMITTED BY APPLICABLE LAW. EXCEPT WHEN OTHERWISE STATED IN WRITING THE COPYRIGHT HOLDERS AND/OR OTHER PARTIES PROVIDE THE PROGRAM "AS IS" WITHOUT WARRANTY OF ANY KIND, EITHER EXPRESSED OR IMPLIED, INCLUDING BUT NOT LIMITED TO, THE IMPLIED WARRANTIES OF MERCHANTABILITY AND FITNESS FOR A PARTICULAR PURPOSE. THE ENTIRE RISK AS TO THE QUALITY AND PERFORMANCE OF THE PROGRAM IS WITH YOU. SHOULD THE PROGRAM PROVE DEFECTIVE, YOU ASSUME THE COST OF ALL NECESSARY SERVICING, REPAIR OR CORRECTION.

12. IN NO EVENT UNLESS REQUIRED BY APPLICABLE LAW OR AGREED TO IN WRITING WILL ANY COPYRIGHT HOLDER OR ANY OTHER PARTY WHO MAY MODIFY AND/OR REDISTRIBUTE THE PROGRAM AS PERMITTED ABOVE, BE LIABLE TO YOU FOR DAMAGES, INCLUDING ANY GENERAL, SPECIAL, INCIDENTAL OR CONSEQUENTIAL DAMAGES ARISING OUT OF THE USE OR INABILITY TO USE THE PROGRAM (INCLUDING BUT NOT LIMITED TO LOSS OF DATA OR DATA BEING RENDERED INACCURATE OR LOSSES SUSTAINED BY YOU OR THIRD PARTIES OR A FAILURE OF THE PROGRAM TO OPERATE WITH ANY OTHER PROGRAMS), EVEN IF SUCH HOLDER OR OTHER PARTY HAS BEEN ADVISED OF THE POSSIBILITY OF SUCH DAMAGES.

This page is intentionally left blank.

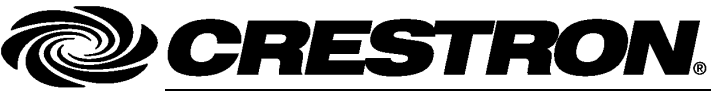

Tel: 888.CRESTRON

**Crestron Electronics, Inc. Operations & Installation Guide – DOC. 6849B 15 Volvo Drive Rockleigh, NJ 07647** (2025946) 15 Volvo Drive Rockleigh, NJ 07647 **(2025946)** Fax: 201.767.7576 Specifications subject to<br>
www.crestron.com change without notice.